Рассмотрена На заседании педагогического совета 23.08.2021 Протокол №1

Утверждена Приказ от 28.08.2021 №321 Директор МОУ «Илек – Пеньковская СОШ»  $\mathcal{C}$ .Н. Чехунова

# ПРОГРАММА

 $06$ <sub>Hz</sub>

**MOV** KAN TEHEROBOR

**COLU-**

31

edu A<br>Dod ä

 $\begin{array}{c}\n\mathbf{A} & \mathbf{0} & \mathbf{E} & \mathbf{0} \\
\mathbf{A} & \mathbf{0} & \mathbf{0} & \mathbf{0} & \mathbf{0} \\
\mathbf{0} & \mathbf{0} & \mathbf{0} & \mathbf{0} & \mathbf{0} \\
\mathbf{0} & \mathbf{0} & \mathbf{0} & \mathbf{0} & \mathbf{0} \\
\mathbf{0} & \mathbf{0} & \mathbf{0} & \mathbf{0} & \mathbf{0} \\
\mathbf{0} & \mathbf{0} & \mathbf{0} & \mathbf{0} & \mathbf{0} \\
\mathbf{0} & \math$ o Procosomo<br>o o o di de posta<br>co actra a 8

**Meana**<sup>or</sup>

# профессионального обучения

по профессии 16199 «Оператор ЭВМ»

#### *Общие положения*

Нормативную правовую основу разработки профессиональной образовательной программ (далее - программа) составляют:

- Федеральный закон Российской Федерации от 29 декабря 2012 г. № 273-ФЗ;

- Общероссийский классификатор профессий рабочих, должностей служащих и тарифных разрядов ОК 016-94 (ОКПДТР) (утв. Постановлением Госстандарта РФ от 26.12.94 N 367) (Должности служащих) (ред. от 18.07.2007);

- Приказ Минобрнауки России от 02.07.2013 № 513 «Об утверждении Перечня профессий рабочих, должностей служащих, по которым осуществляется профессиональное обучение»;

- Приказ Минобрнауки России от 18.04.2013 № 292 (ред. от 21.08.2013)

«Об утверждении Порядка организации и осуществления образовательной деятельности по основным программам профессионального обучения».

#### **1.** *Паспорт программы профподготовки «оператор эвм***»**

#### *1.1. Требования к слушателям*

Лица, поступающие на обучение, должны иметь документ о получении основного общего образования.

#### *1.2.Нормативный срок освоения программы*

Нормативный срок освоения программы 110 часов при очной форме подготовки.

#### *2.Характеристика подготовки*

Программа представляет собой комплекс нормативно-методической документации, регламентирующей содержание, организацию и оценку результатов подготовки.

Основная цель подготовки по программе – прошедший подготовку и итоговую аттестацию должен быть готов к профессиональной деятельности в качестве оператора ЭВМ в организациях (на предприятиях) различной

отраслевой направленности независимо от их организационно-правовых форм, а также должны быть сформированы знания и умения в сфере компьютерной грамотности населения и готовность получения государственных и муниципальных услуг в электронном виде.

Задачи программы:

 Сформировать основные понятия об инструментах работы на компьютере и овладеть средствами графического экранного интерфейса.

Сформировать навыки работы с файлами и папками.

 Овладеть основными средствами создания и редактирования в среде текстового редактора.

 Сформировать представление о глобальной информационной сети Интернет и пользовательские умения работы с программами-браузерами для работы с сайтами, программами для поиска необходимой информации, программой электронной почты.

 Познакомить с основами информационной безопасности и персонифицированной работы с коммуникационными сервисами: понятие защиты от вредоносных программ и спама, безопасность при оплате товаров и услуг, регистрация в сетевом сервисе (логин и пароль) и личные данные, законодательство в сфере защиты личной информации и ответственность граждан по предоставлению личной информации.

 Овладеть средствами сетевых коммуникаций для социального взаимодействия в сети Интернет на примере сайта курса о госуслугах: форум, чат, СМС, видеосервисы (IP-телефония, скайп), ознакомить с основами сетевого этикета.

 Включить слушателей в общественное сообщество пользователей сайта государственных услуг, ознакомить с ресурсами сайта Программы: видеороликами, кол-центром с СМС поддержкой, форумом пользователей государственных услуг.

Освоить принципы работы и основные разделы портала

электронного правительства, состав государственных услуг населению и их нормативный правовой статус.

 Сформировать навыки, необходимые для получения государственных и муниципальных услуг в электронном виде: персональная регистрация и получение доступа к государственной услуге, оформление запроса, работа с информацией по запросу, ответ на запрос.

 Получить представление о мобильном доступе к порталу государственных услуг населению, сформировать опыт работы с порталом через мобильные устройства на примере устройств пользователя, сформировать умение работы с кол-центром электронных государственных услуг.

 Сформировать знания о назначении электронной карты пользователя государственных услуг, опыта активации карты для обеспечения персонифицированного доступа, нормативной правовой защите персональных данных и ответственности граждан - держателей электронной карты государственных услуг населению.

 Получить представление об облачных технологиях и опыт доступа к удаленным данным на портале государственных услуг: личный кабинет пользователя, удаленное хранение данных, защищенный доступ к данным через логин и пароль, через электронную карту.

#### **2.1** *Планируемые результаты обучения*

*Обучающийся должен овладеть понятиями*

- об инструментах работы на компьютере и графическом экранном интерфейсе;

- об организации хранения информации в виде файлов и папок;

- о средствах создания и редактирования в среде текстового редактора;

- о глобальной информационной сети Интернет, программах-браузерах и электронной почты;

- об информационной безопасности и законодательстве в сфере защиты

личной информации и ответственности граждан по предоставлению личной информации;

- о средствах сетевых коммуникаций для социального взаимодействия в сети Интернет и об основах сетевого этикета.

- о средствах сетевой консультационной поддержки пользователей электронных государственных услуг;

о составе электронных региональных и муниципальных государственных услуг населению и их нормативном правовом статусе;

- о получении персонального доступа к выбранной государственной услуге;

- о мобильном доступе к порталу государственных услугнаселению;

- о назначении электронной карты пользователя государственных услуг, электронной подписи и нормативной правовой защите персональных данных и ответственности граждан - держателей электронной карты государственных услуг населению;

- об облачных технологиях и доступе к личному кабинету пользователя государственных услуг через электронную карту.

*Обучающийся должен знать*

- основные средства работы с компьютером, с файлами и папками;

- основные принципы работы в среде текстового редактора;

- основные принципы работы в Интернете и основы сетевого этикета;

- основные поисковые Интернет-системы;

- основные понятия информационной безопасности;

- базовые принципы работы с мобильными устройствами доступа в Интернет.

- особенности функционирования порталов органов власти региона;

- назначение, состав и принципы работы порталов государственных и муниципальных услуг;

- принципы персональной регистрации на портале госуслуг;

- структура и назначение личного кабинета;

- возможность универсальной электронной карты и электронной подписи;

- права и ответственность граждан - держателей универсальной электронной карты.

*Обучающийся должен уметь:*

- пользоваться графическим интерфейсом;

- работать с файлами и папками;

- создавать и оформлять документы в текстовом редакторе;

- работать с сайтами, искать и находить информацию в Интернете;

- общаться с помощью средств сетевых коммуникаций взаимодействия и социальных сервисов, в том числе мобильных, использовать электронную почту, писать, отправлять и получать электронные письма;

- защитить информацию от угроз, владеть инструментами персонального доступа.

- участвовать в сетевом общественном сообществе пользователей электронных государственных услуг населению (онлайн-опросах, форумах, чатах);

- пользоваться ресурсами порталов органов государственной власти регионов;

- пользоваться государственными и муниципальными услугами в электронном виде;

- использовать мобильный доступ к личному кабинету и государственным и муниципальным услугам в электронном виде;

- пользоваться универсальной электронной картой и электронной подписью;

- работать с офисным оборудованием;

- выполнять первоначальную настройку внешних устройств ввода и вывода информации.

- использовать права и соблюдать обязательства держателей электронной карты.

## *3.Учебный план*

# РАБОЧИЙ УЧЕБНЫЙ ПЛАН

# профессиональной подготовки рабочих и служащих

# 16199 «Оператор ЭВМ»

# Срок обучения – 110часов

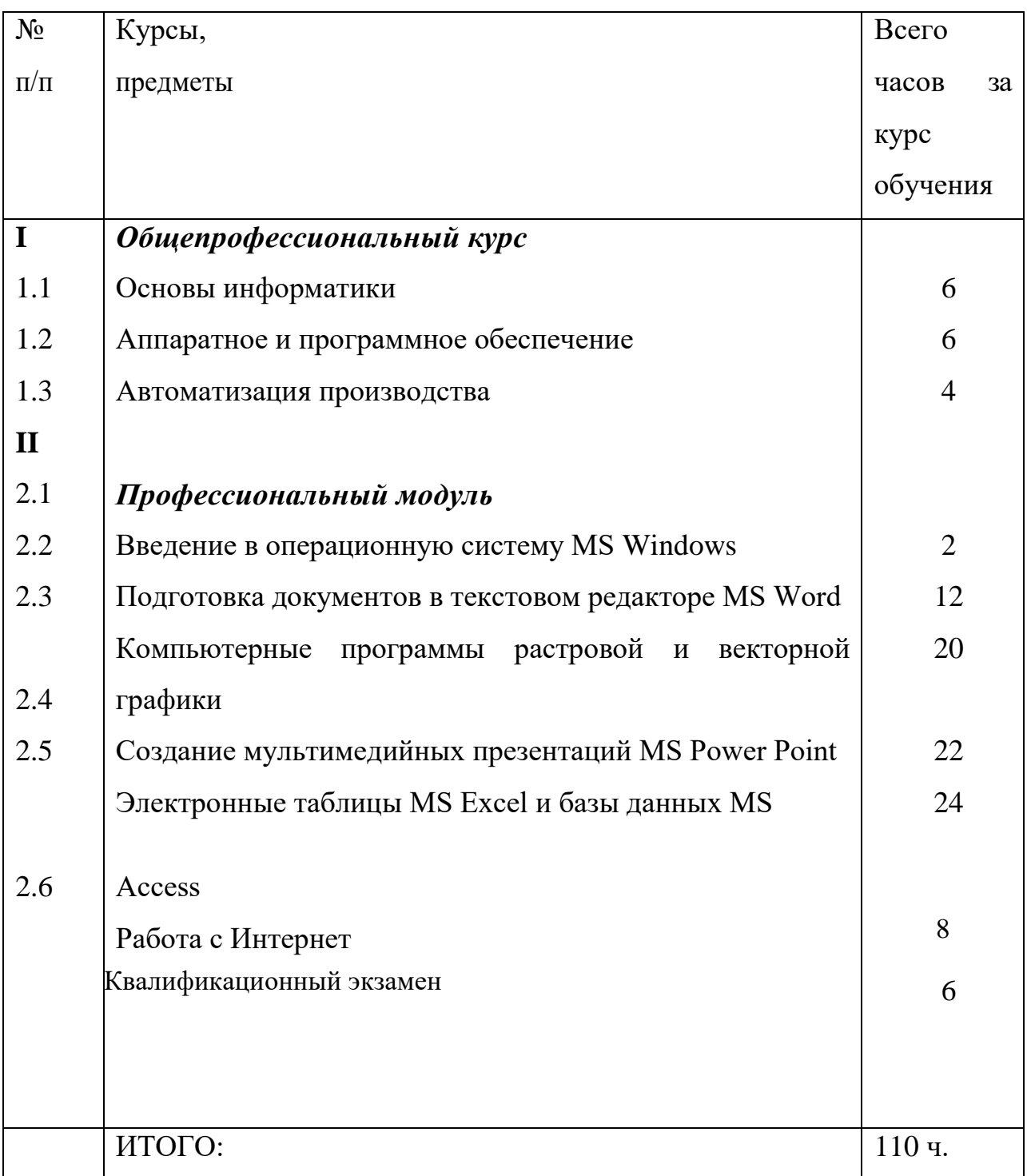

# *4. Оценка качества освоения профессиональной образовательной программы*

Оценка качества освоения профессиональной образовательной программы включает текущий контроль и итоговую аттестацию.

Текущий контроль и итоговая аттестация проводится образовательным учреждением по результатам освоения программ учебных дисциплин и профессиональных модулей. Формы и условия проведения текущего контроля и итоговой аттестации доводятся до сведения обучающихся в начале обучения.

К итоговой аттестации допускаются лица, выполнившие требования, предусмотренные программой и прошедшие все аттестационные испытания, предусмотренные программами учебных дисциплин и профессиональных модулей. Аттестационной комиссией проводится оценка освоенных выпускниками профессиональных компетенций в соответствии с согласованными работодателями критериями, утвержденными образовательным учреждением.

Лицам, прошедшим соответствующее обучение в полном объеме и аттестацию, образовательным учреждением выдается свидетельство установленного образца.

### *5. Общепрофессиональный курс*

#### **5.1.** *«Основы информатики***»**

#### *Тематический план*

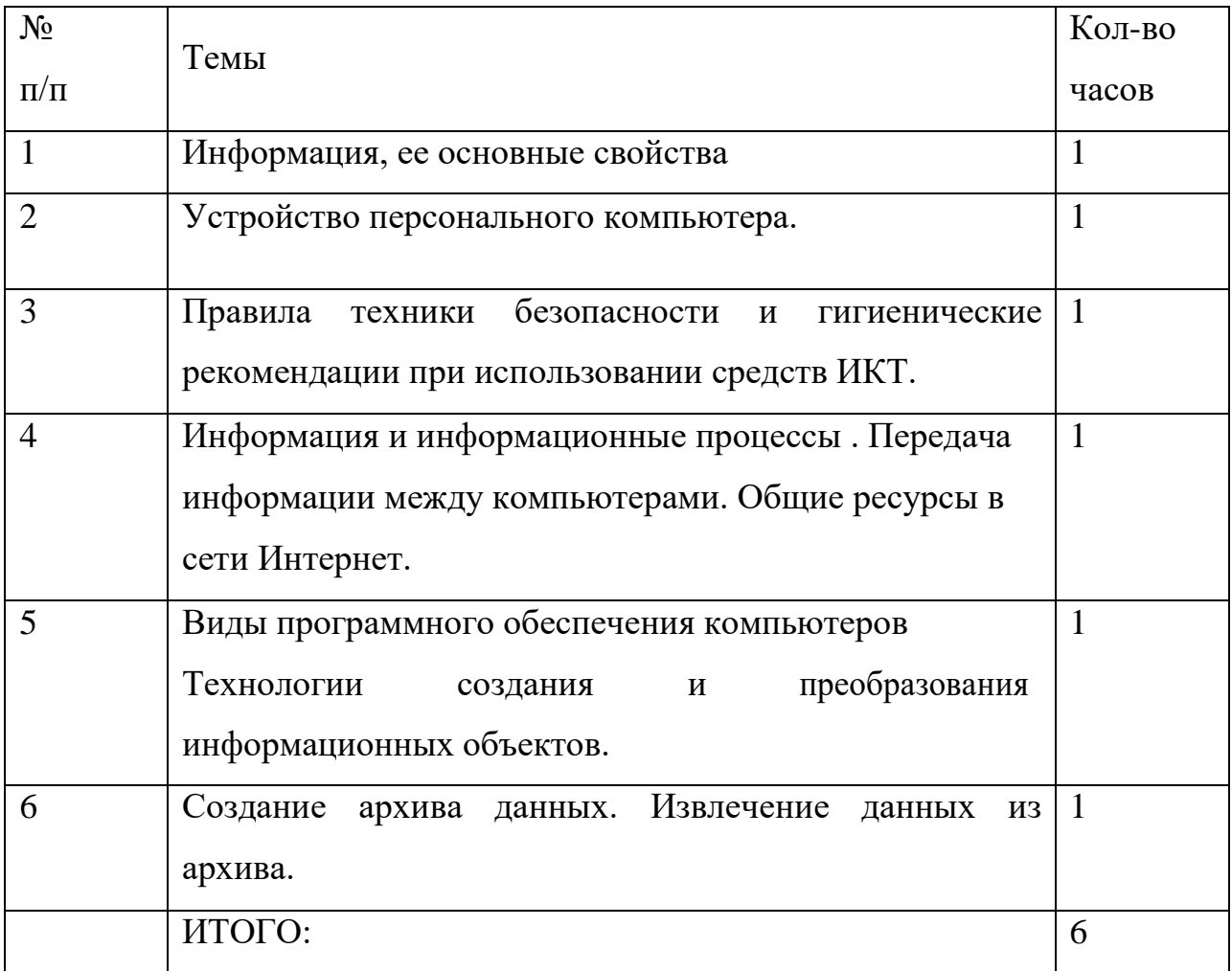

#### Содержание программы

#### *Сведения по информатике и вычислительной технике*.

*Информация:* понятия, виды, способы представления, меры, порционность,

единицы измерения. Системы счисления.

*Информатизация:* перспективы, определение, инструментарий.

*Информационные технологии:* определение, инструментарий.

*Вычислительная техника*: история появления и развития, основные этапы и направления, область применения.

*Гигиена и охрана труда:* Физиолого-гигиенические основы трудового процесса на рабочих местах. Режим рабочего дня. Гигиенические требования к рабочей одежде. Пожарная безопасность: причины возникновения пожаров. Меры и средства пожаротушения. Нормы и правила электробезопастности.

*Программное обеспечение:* история развития, термины, определения, состав, структура. Смена версий программного обеспечения: назначение, периодичность.

Системные, служебные, прикладные программы: основные понятия. Интерфейс: определение, типы, характеристики.

*Архивация данных*: Архивы и архивирование: назначение, термины, определения. Программы-архиваторы: разновидности, свойства, основные режимы работы, диалоговые окна, команды. Архивация и разархивация файлов: основные правила, этапы, последовательность.

*Работа в локальных компьютерных сетях*: основные этапы, последовательность. Предоставление доступа к ресурсам компьютера.

Передача информации по локальной сети. Использование полного сетевого доступа. Работа с передачей данных по локальной сети. Блокировка и разблокировка доступа к локальной сети.

#### *Работа в Интернете:*

*Подключение к Интернету*. Подключение к Интернету. по коммутируемым телефонным каналам. Настройка соединения.

*Работа с электронной почтой*. Настройка почтовой программы Outlook Express.

Работа в почтовой программе Outlook Express. Создание учетных записей.

*Путешествия по Всемирной паутине.* основные этапы, последовательность, правила приема, особенности. Работа в среде браузере Internet Explorer.

Создание Web-сайтов, Web-страниц с гиперссылками и графическими объектами..

Использование языка разметки гипертекстовых документов НТМL.

#### **5.2.** *«Аппаратное и программное обеспечение***»**

#### *Тематический план*

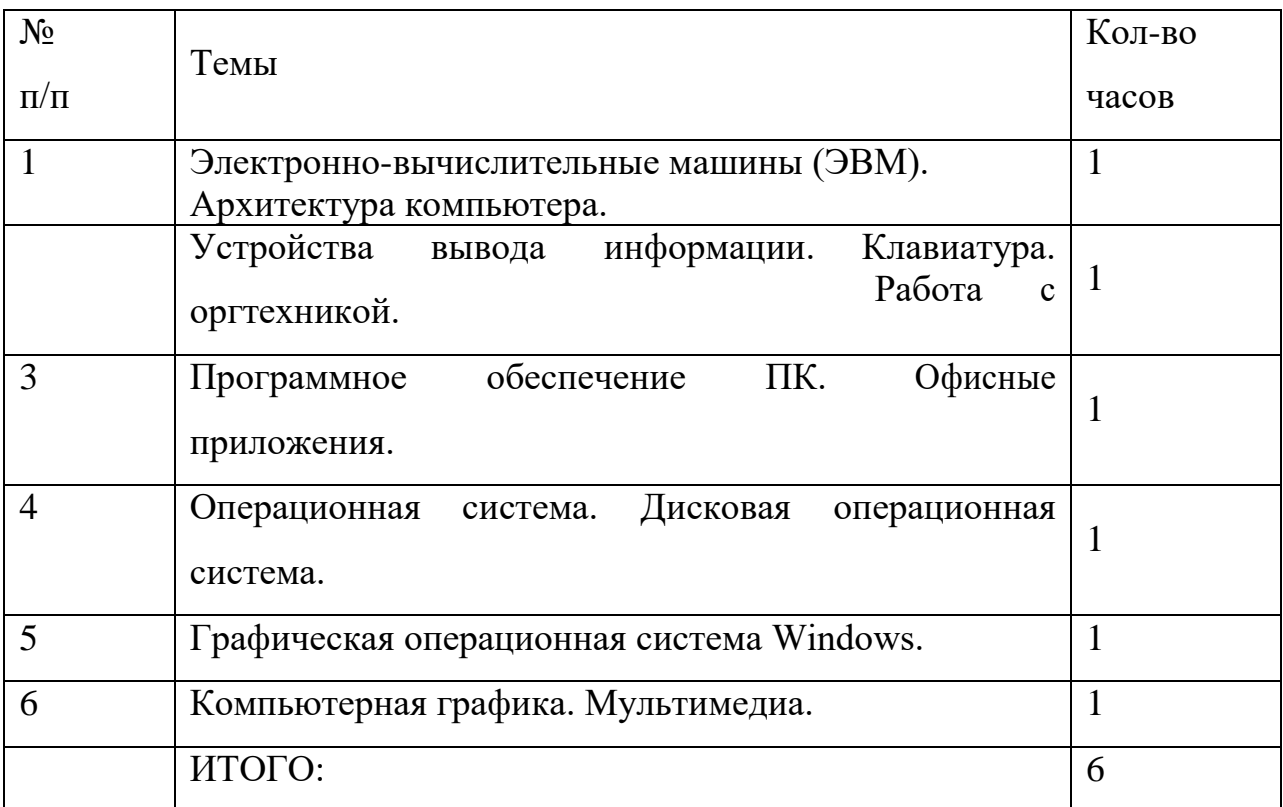

#### *Содержание программы*

*Электронно-вычислительные машины (ЭВМ):* назначение, применение, классификация, типы, поколения ЭВМ, перспективы. Значение и место ЭВМ в автоматизированных системах управления. Магистральномодульный принцип построения компьютера. Архитектура ЭВМ: определение, основные сведения. Типы архитектур. Принцип открытой архитектуры.

*Структура ЭВМ*: понятие, схема, взаимодействие основных устройств. Системная плата: функции, технические характеристики, исполнение, типовые элементы и узлы, взаимосвязь.

*Память ЭВМ*: типы, структура и организация. Принципы хранения информации. Внутренняя память: функции, структурная схема, особенности построения. Устройства внутренней памяти: виды, свойства, параметры, характеристики, взаимосвязь. Внешняя память: типы, параметры, материалы накопителей, правила использования.

*Микропроцессоры и сопроцессоры*: основные характеристики, назначение. Способы обмена информацией. Контроллеры, шины, порты: назначения и основные сведения.

*Устройства ввода информации.* (клавиатура, мышь, трекбол, джойстик): разновидности, типы, функции, устройство, принцип работы, способы управления, правила эксплуатации

*Клавиатура:* основные методы и приемы работы. Функции, основные блоки клавиш, варианты клавиатурные комбинации.

*Устройства вывода информации:* (мониторы, принтеры, диски): виды, классы, назначение, принцип действия, эксплуатация. Устройства внешней памяти (приводы накопителей на магнитных, оптических, магнитооптических дисках): типы, параметры, принцип действия. Дисководы и диски, их взаимодействие.

*Дополнительные устройства ввода-вывода и обработки информации:* (планшет, сканер, факс-модем, стример): назначение, основные функциональные узлы, применение. Магнитные накопители сверхбольшой емкости: параметры, использование.

*Программное обеспечение:* история развития, термины, определения, состав, структура. Смена версий программного обеспечения: назначение, периодичность.

Системные, служебные, прикладные программы: основные понятия. Интерфейс: определение, типы, характеристики.

*Операционные системы (ОС):* определение, типы, структура, функции. Взаимодействие пользователя с ОС. Файловые системы ОС: термины, определения. Утилиты ОС: виды, назначения, свойства.

*Дисковая операционная система MS-DOS:* основные сведения, функциональные возможности, состав, структура. Правила работы в MS-

DOS. Файлы: типы, функции. Основные команды: категория, классификация, способы ввода.

ОС класса Windows: виды, возможности, сходства и различия, требования. Пользовательский интерфейс: общие сведения.

*Программы-оболочки NC*: виды, версии, характеристики, назначения, преимущества, недостатки, возможности, правила и приемы работы, перспективы. Интерфейс: структура. Основные команды.

*Графическая операционная система Windows:* виды, возможности, основные сходства и отличия, требования к аппаратным ресурсам. Пользовательский интерфейс Windows: общие сведения. Рабочий стол и панели: назначение, правила работы с ними. Основные команды меню и диалоговых окон. Программы Windows: разновидности, функциональные возможности. Справочная система: способы получения.

*Архивация данных*: Архивы и архивирование: назначение, термины, определения. Программы-архиваторы: разновидности, свойства, основные режимы работы, диалоговые окна, команды. Архивация и разархивация файлов: основные правила, этапы, последовательность.

*Компьютерная графика*: назначение, применение, основные средства, перспективы. Графические программы: разновидности, назначение, применение, свойства, область применения. Графические пакеты: виды преимущества, недостатки. Графические форматы: типы.

#### **5.3.** *«Автоматизация производства***»**

#### *Тематический план*

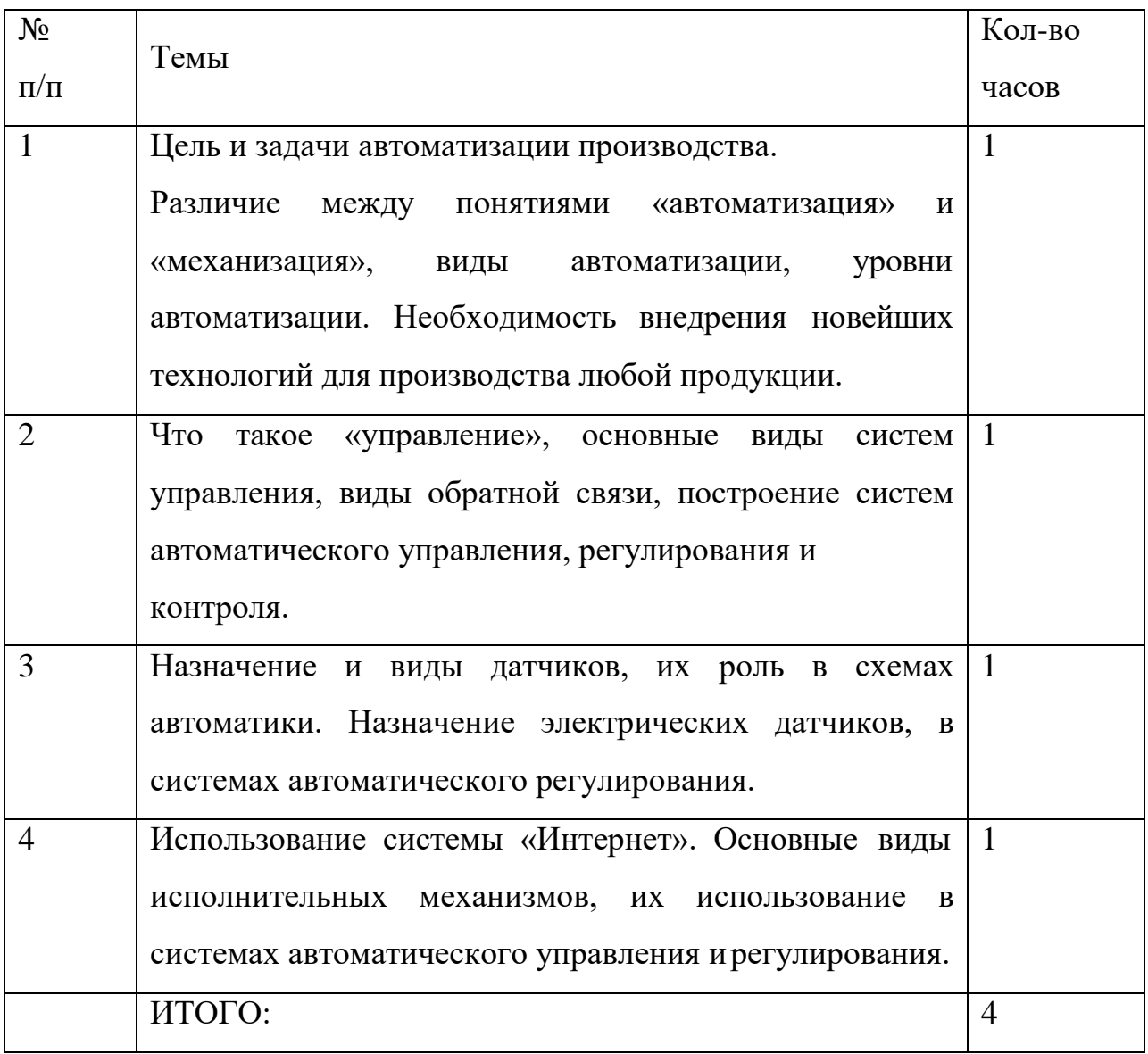

#### *Содержание программы*

*Автоматизация производства* процесс в развитии машинного производства, при котором функции управления и контроля, ранее выполнявшиеся человеком, передаются приборам и автоматическим устройствам. А. п. — основа развития современной промышленности, генеральное направление технического прогресса. Цель А. п. заключается в повышении эффективности труда, улучшении качества выпускаемой продукции, в создании условий для оптимального использования всех ресурсов производства. Различают А. п.: частичную, комплекснуюи полную.

Частичная А. п., точнее — автоматизация отдельных производственных операций, осуществляется в тех случаях, когда управление процессами вследствие их сложности или скоротечности практически недоступно человеку и когда простые автоматические устройства эффективно заменяют его. Частично автоматизируется, как правило, действующее производственное оборудование. По мере совершенствования средств автоматизации и расширения сферы их применения было установлено, что частичная автоматизация наиболее эффективна тогда, когда производственное оборудование разрабатывается сразу как автоматизированное.

#### *6. Профессиональный модуль*

#### **6.1. «***Введение в операционную систему* **MS Windows»**

#### *Тематический план*

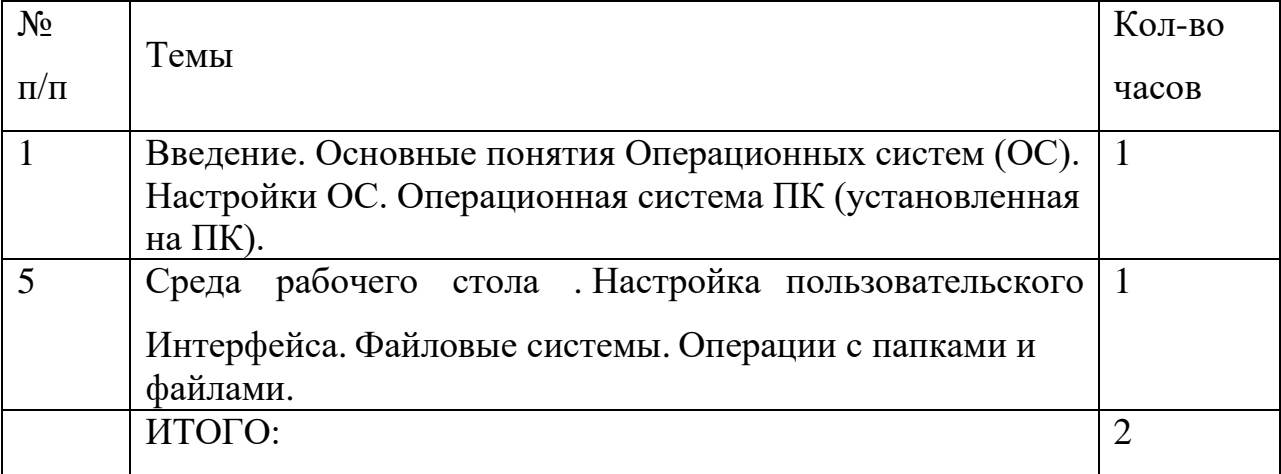

#### *Содержание программы*

*Операционные системы (ОС):* определение, типы, структура, функции. Взаимодействие пользователя с ОС. Файловые системы ОС: термины, определения. Утилиты ОС: виды, назначения, свойства.

ОС класса Windows: виды, возможности, сходства и различия, требования. Пользовательский интерфейс: общие сведения.

*Программы-оболочки NC*: виды, версии, характеристики, назначения, преимущества, недостатки, возможности, правила и приемы работы, перспективы. Интерфейс: структура. Основные команды.

*Графическая операционная система Windows:* виды, возможности, основные сходства и отличия, требования к аппаратным ресурсам. Пользовательский интерфейс Windows: общие сведения. Рабочий стол и панели: назначение, правила работы с ними. Основные команды меню и диалоговых окон. Программы Windows: разновидности, функциональные возможности. Справочная система: способы получения.

*Работа с файлами и каталогами в ОС Windows. Настройки:*  рабочий стол, панель задач, панель инструментов. Настройка ОС Windows XP, панель управления. Дата и время Запуск и завершение работы программ. Создание папок и ярлыков. Изменение оформления и настройки основных элементов. Получение справочной информации Изменение настроек, свойств рабочего стола и т.д. Установка оборудования. Мультимедиа. Звук. Установка и удаление программ. Настройка контекстного меню. Установка пароля.

#### **6.2.** *«Подготовка документов в текстовом редакторе* **MS Word»**

## № п/п Темы Кол-во часов 1 Технология обработка текстовой информации. 1 2 Форматирование текста. 1 3 Таблицы в текстовых редакторах. Графические объекты в текстовых редакторах. 1 4 Создание, настройка графических объектов средствами текстового редактора. Вставка автофигуры в текстовом редакторе. 2 5 Форматирование больших документов. 2 6 Гиперссылки, перекрёстные ссылки, сноски, указатели, закладки. 2 7 Программы распознавания текста. 1 8 Создание документа в редакторе MS Word . Форматирование шрифтов, работа с колонтитулами 2 ИТОГО:  $|12$

#### *Тематический план*

#### *Содержание программы*

#### *Управление работой текстовых редакторов.*

*Ввод, редактирование и форматирование текста:* работа по созданию, редактированию и форматированию текста в текстовом процессоре. Первоначальные настройки текстовых документов. Сохранение и печать документа. Работа со списками.

*Создание таблиц. Построение диаграмм:* работа по созданию, редактированию и форматированию таблиц и диаграмм в текстовом процессоре. Сохранение и печать документа. Графическое оформление таблиц.

*Создание колонтитулов. Вставка рисунков, иллюстраций* работа по созданию, верхнего и нижнего колонтитулов в тексте. Поиск, форматирование рисунков и иллюстраций. Сохранение и печать документа.

*Работа с формами. Создание тестов.* Использование панели инструментов «Формы» для создания тестов

*Работа в редакторе формул*. Работа с символами, нумерованными и ненумерованными списками, верхними и нижними индексами, редактором формул.

#### **6.3.** *«Компьютерные программы растровой и векторной*

#### *графики***»**

#### *Тематический план*

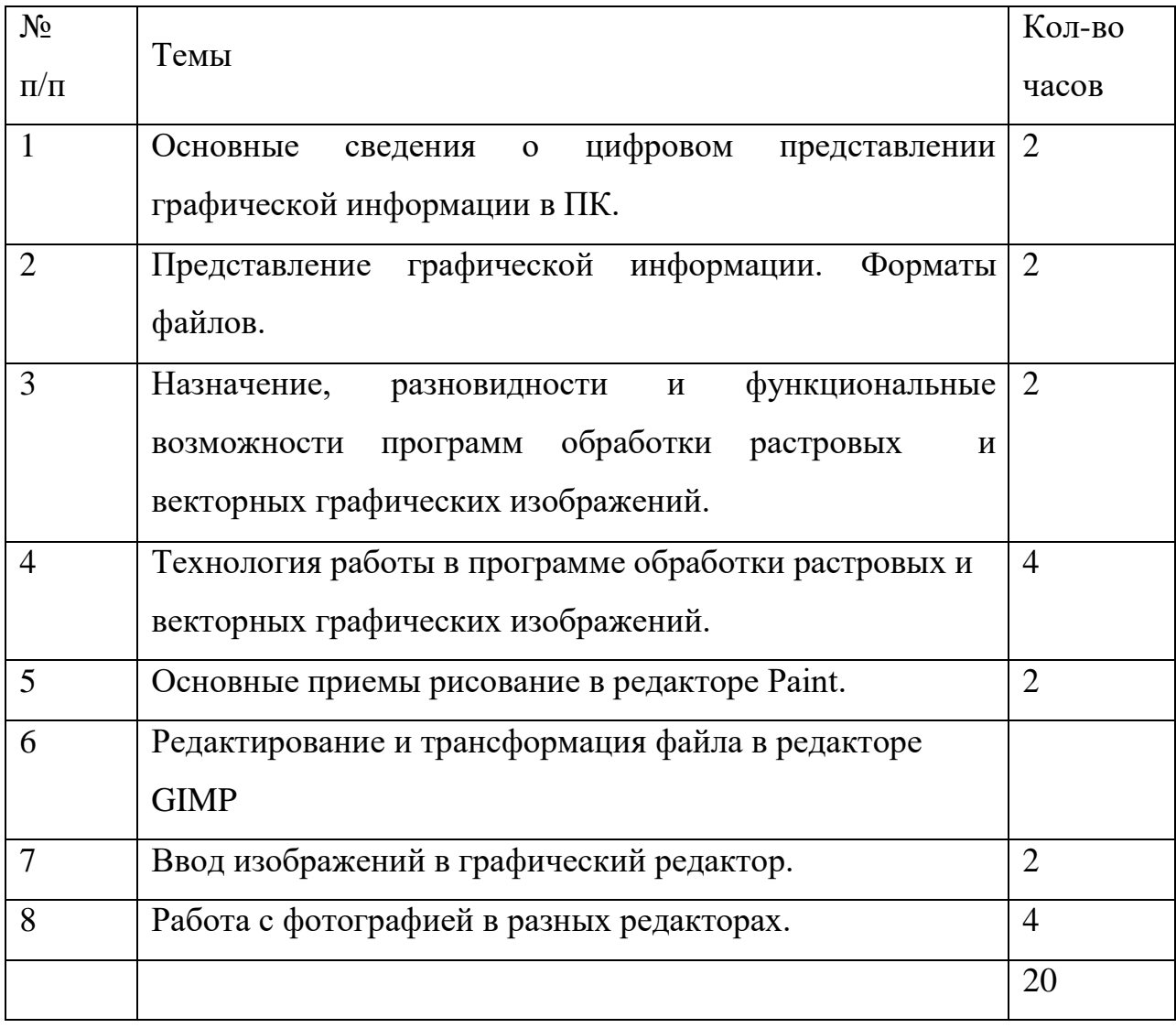

#### *Содержание программы*

#### *Работа с векторной графикой.*

*Создание изображения в векторном редакторе, входящем в состав текстового редактора Word.* Создание, редактирование изображения. Изменение размеров изображения. Ввод текста. Копирование и перемещение изображения. Сохранение изображения. Вывод на принтер.

*Проектирование основных чертежных объектов.* Работа с инструментами графического редактора. Работа со сканированным изображением. Вывод на принтер.

#### *Создание точечного рисунка*.

*Ввод и редактирование изображения в растровом редакторе Paint.*  Создание, редактирование изображения. Изменение размеров изображения. Ввод текста. Копирование и перемещение изображения. Сохранение изображения. Вывод на принтер.

*Работа с инструментами в графическом редакторе*. Сохранение документа. Создание изображения. Работа с инструментами графического редактора. Работа со сканированным изображением. Вывод на принтер.

*Ввод и редактирование изображения в редакторе GIMP.* Создание, редактирование изображения. Изменение размеров изображения. Ввод текста. Копирование и перемещение изображения. Сохранение изображения. Вывод на принтер.

*Работа с инструментами в графическом редакторе*. Сохранение документа. Создание изображения. Работа с инструментами графического редактора. Работа со сканированным изображением. Вывод на принтер.

## **6.4.** *«Создание мультимедийных презентаций* **MS Power Point»**

#### *Тематический план*

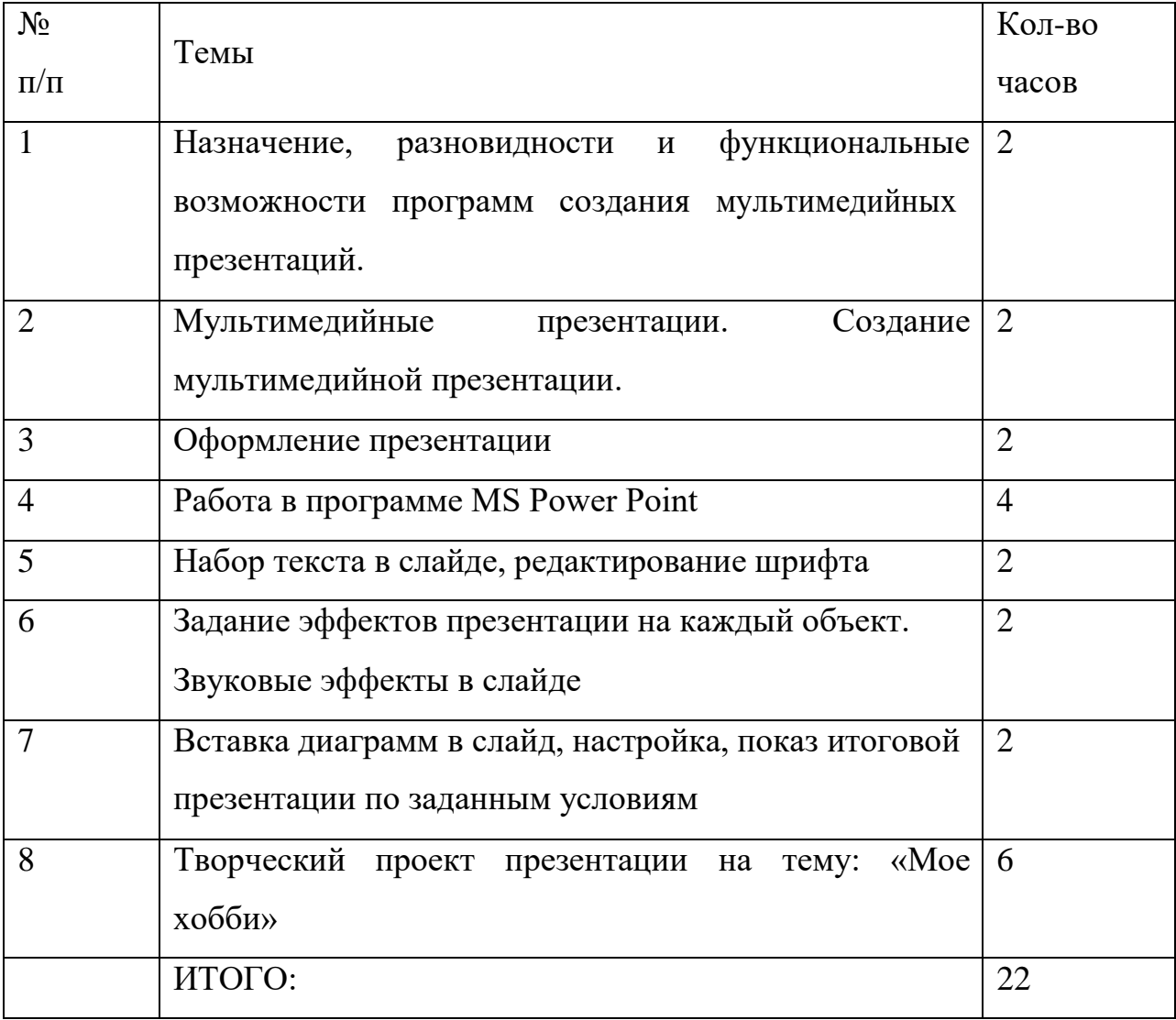

#### *Содержание программы*

#### *Работа с компьютерной презентацией.*

*Создание, редактирование и форматирование слайдов*. Создание презентации на основе шаблона оформления. Работа с рисунками и графическими примитивами на слайдах. Редактирование и сортировка слайдов. Демонстрация презентации.

*Использование различных анимаций текста и рисунков* Выбор дизайна презентации. Использование анимации. Анимация объектов слайда. Демонстрация презентации.

*Создание управляющих кнопок. Использование звука и видеоклипов.*  Работа со звуком. Использование управляющих кнопок. Переходы между слайдами. Демонстрация презентации.

*Управление по смене слайдов. Настройка. Анимация*

#### **6.6.** *«Электронные таблицы* **MS Excel** *и базы данных* **MS**

#### *Аccess***»**

#### *Тематический план*

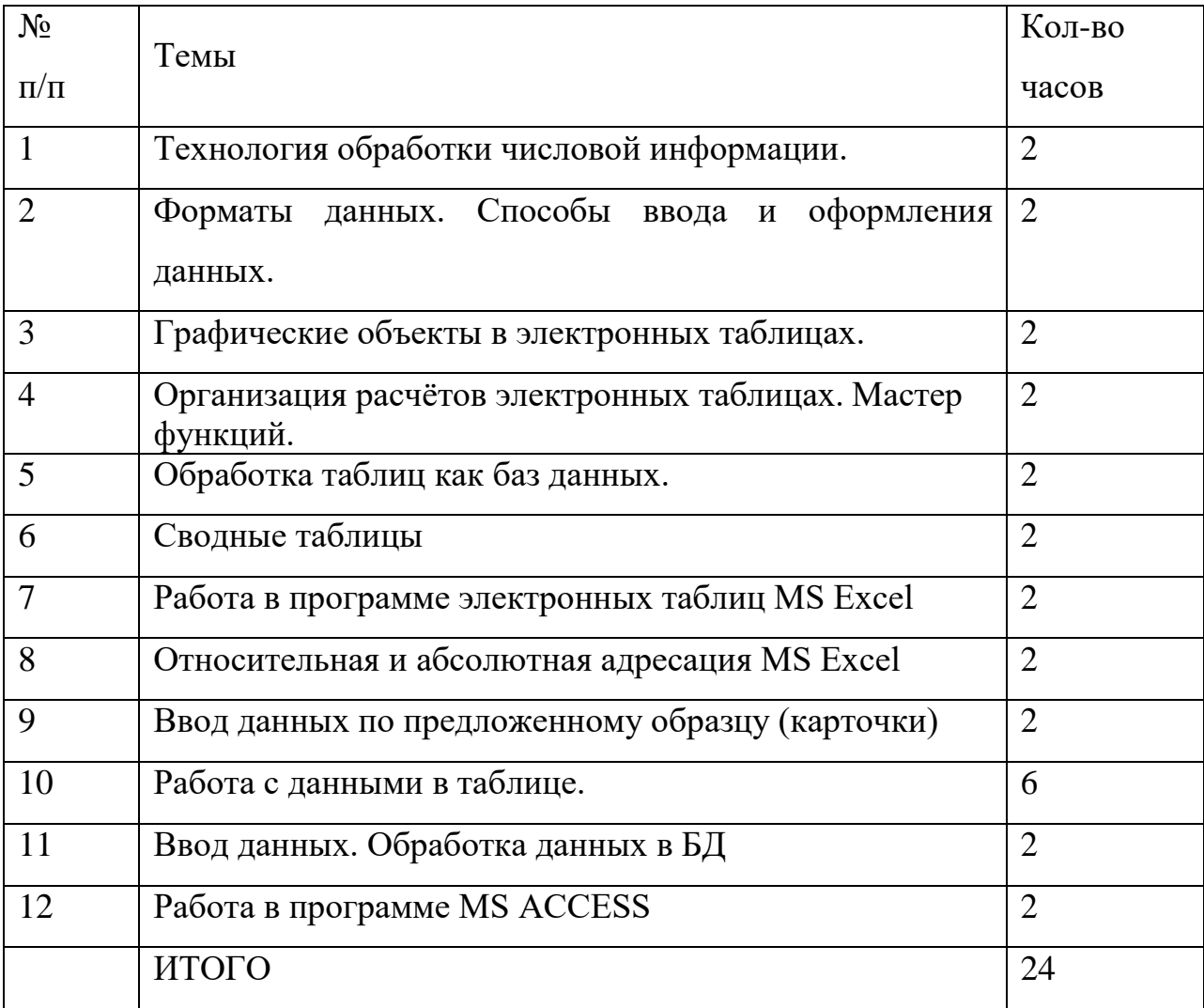

#### *Содержание программы*

#### *Работа с электронными таблицами.*

*Ввод, редактирование и форматирование данных в электронной таблице*: работа по созданию, редактированию и форматированию текста и чисел в электронной таблице. Сохранение и печать документа. Адресация.

*Работа с формулами в электронной таблице.* работа по созданию, редактированию и форматированию формул в электронной таблице. Сохранение и печать документа.

*Создание графиков, гистограмм и диаграмм в электронной таблице.*  работа по созданию, редактированию и форматированию графиков, диаграмм

и гистограмм в электронной таблице. Сохранение и печать документа.

*Создание связи листов и связи файлов и электронной таблице.* Работа по созданию связи листов в книге базы данных. Связи между файлами в электронной таблице Excel.

*Работа в электронной таблице как с базой данных.*

#### *Работа с базами данных.*

*Ввод, редактирование и форматирование данных в базе данных Access*  Работа по созданию, редактированию, форматированию полей и записей в базе данных.

*Использование фильтра. Создание запросов, форм, отчетов.* Работа по созданию запросов, отчетов и форм, полей и записей в базе данных. Сортировка.

*Работа в БД в режиме мастера*. Робота по нахождению суммы, минимума, максимума, среднего значения заданных полей. Разбиение и связывание таблиц в базе данных Access*.*

#### **6.8.** *«Работа с Интернет»*

#### *Тематический план*

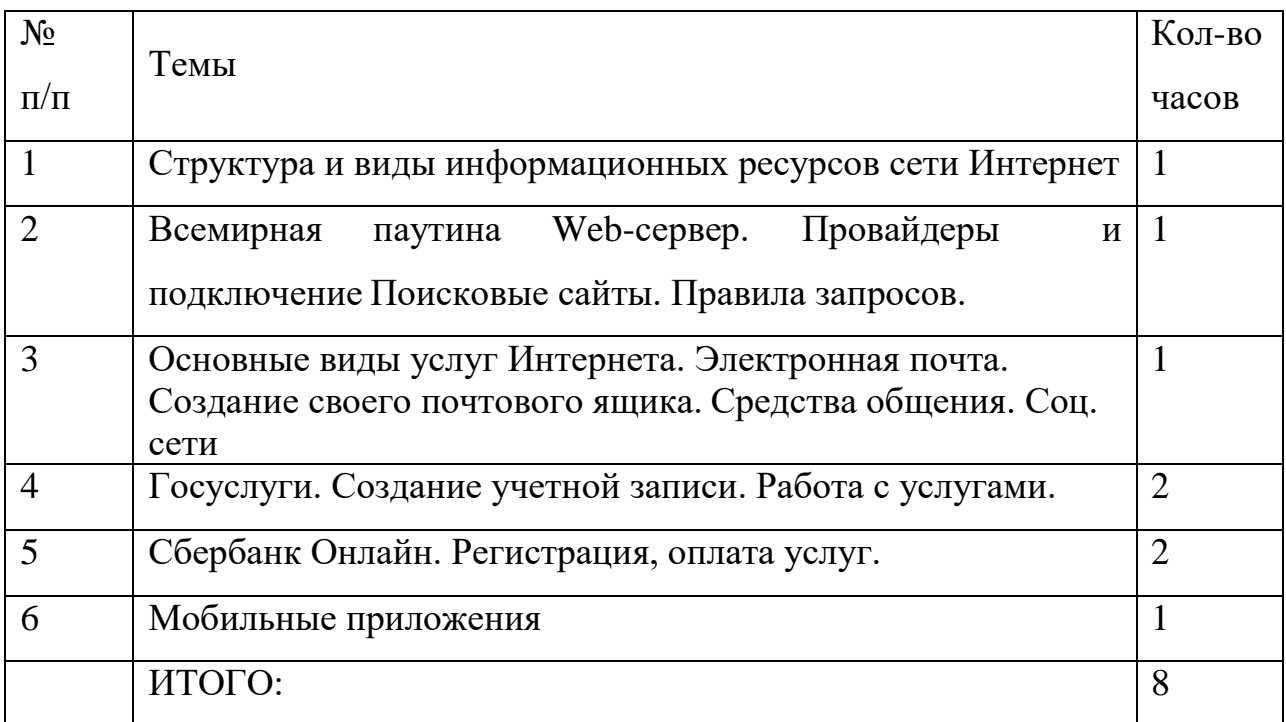

#### *Содержание программы*

*Работа в локальных компьютерных сетях*: основные этапы, последовательность. Предоставление доступа к ресурсам компьютера.

Передача информации по локальной сети. Использование полного сетевого доступа. Работа с передачей данных по локальной сети. Блокировка и разблокировка доступа к локальной сети.

#### *Работа в Интернете:*

*Подключение к Интернету*. Подключение к Интернету. по коммутируемым телефонным каналам. Настройка соединения.

*Работа с электронной почтой*. Настройка почтовой программы Outlook Express.

Работа в почтовой программе Outlook Express. Создание учетных записей.

*Путешествия по Всемирной паутине.* основные этапы, последовательность, правила приема, особенности.

# *Заданияна выполнение квалификационной*

# *работы Карточка заданий № 1*

#### *Практическая работа.*

## **MS Excel**

- 1. Откройте программу Excel
- 2. Создайте таблицу по предложенному образцу,
- 3. Посчитайте сумму затраченную на покупку канцелярских товаров.
- 4. Сохраните работу под своим именем на рабочем столе.

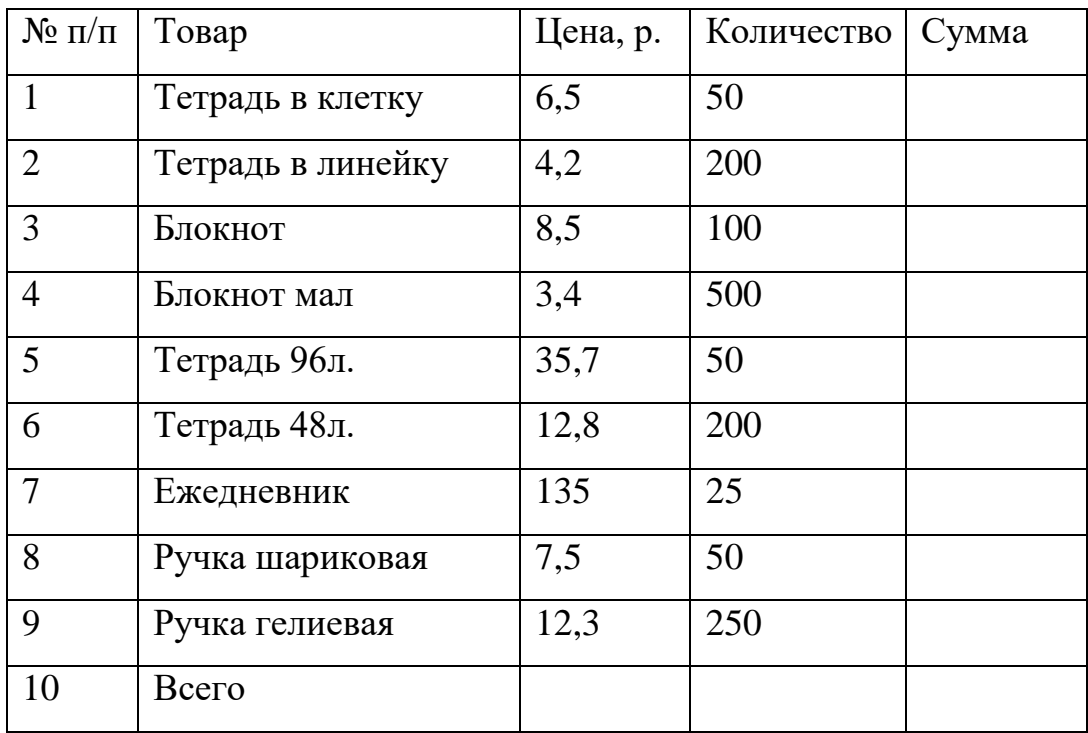

#### *Карточка заданий № 2*

#### *Практическая работа.*

#### **MS Word.**

Напечатайте текст по предложенному образцу.

#### *Выравнивания текста.*

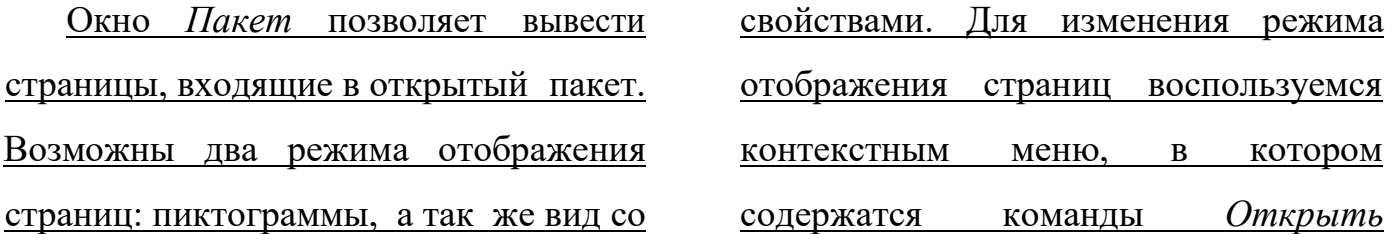

*страницу*, *Распознать страницу, Удалить страницу* и размещены элементы настройки окна.

Окно *Изображение* позволяет отобразить отсканированное изображение и разделить его на блоки. В контекстном меню окна содержатся команды, аналогичные командам окна *Крупный план*.

> Окно *Крупный план* предназначено для отображения увеличенного вида видимости строки или обрабатываемого участка изображения. В контекстном меню окна содержится информация о типе и свойствах изображения, команды изменения масштаба изображения, а так же команды *Распознать блок, Анализ блока, анализ структуры таблицы, Очисть блок от мусора и Удалить блок*. Кроме того, команда меню *Тип блока* позволяет выбрать одну из рабочих опций: *Текст, Таблица, Картинка*.

> *Окно текст позволяет отобразить распознанный* текст для егопроверки и редактирования . Контекстное меню окна содержит стандартные

> команды Отменить, Восстановить, Вырезать, копировать, вставить и выделить все, так же можно выбрать команду меню Шрифт для изменения параметров шрифта.

*Карточка заданий № 3 Практическая работа.* 

#### **MS Power Point**

Создайте презентацию «Объемы и поверхности тел»

Скачайте картинки геометрических тел в сети Internet, и используйте для этого панель инструментов Рисование; продумайте дизайн, презентация должна состоять из шести слайдов, содержащих приведенную ниже информацию из

курса Геометрии.

1 слайд титульный лист «Объёмы и поверхности тел»

2 слайд «Тела геометрии Цилиндр, Равнобедренный треугольник,Овал»,

3 слайд «вставить фигуру Цилиндра»,

4 слайд «вставить фигуру Равнобедренного треугольника»,

5 слайд «вставить фигуру Овала»,

6 слайд подписать Ф.И.О. и сохранить на рабочем столе под названием рубежный контроль.

*. Список рекомендуемой литературы*

- 1. С.В. Киселев Оператор ЭВМ Издательский центр «Академия», 2016
- 2. Е.В. Михеева Информатика Издательский центр «Академия»,2007
- 3. Белогорцев Е.В. Автоматизированные системы управления (сложные системы, Минск, Электронная книга БГУ, 2014.-71с. Код доступа[:](http://bookin.ucoz.ru/load/2-1-0-326) <http://bookin.ucoz.ru/load/2-1-0-326>
- *4. Дополнительная литература* Е.К. Белый Введение в Microsoft Access. Учебное электронное пособие Издательство ПетрГУ, 2020.
- 5. Е.В. Михеева Практикум по информационным технологиям Издательский центр «Академия», 2008
- 6. https://bookscafe.net/read/uchebnik-bazy\_dannyh\_konspekt\_lekciy-155980.html#p1
- 7. Свободная энциклопедия [http://ru/Wikipedia/org](http://ru/wikioedia/org)
- 8. <http://msdn.microsoft/com/ru-ru/gg638594> Каталог библиотеки учебных ресурсов
- 9. <http://www.dreamspark.ru/> ,бесплатный для студентов, аспирантов, школьников и преподавателей, доступ к полным лицензионным версиям инструментов Microsoft для разработки дизайна

# *Перечень кабинетов и лабораторий***.** *Перечень необходимого оборудования и инструментов*

Реализация учебной дисциплины требует наличия учебного кабинета

«Информатика»

Оборудование учебного абинета:

посадочные места по количеству обучающихся;

- рабочее место преподавателя;

Технические средства обучения:

мультимедийный проектор;

принтер МФУ;

 компьютерная техника для обучающихся с наличием лицензионного программного обеспечения;

колонки.

Действующая нормативно-техническая и технологическая документация:

правила техники безопасности и производственной санитарии;

- инструкции по эксплуатации компьютерной техники.